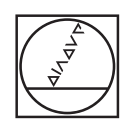

# **HEIDENHAIN**

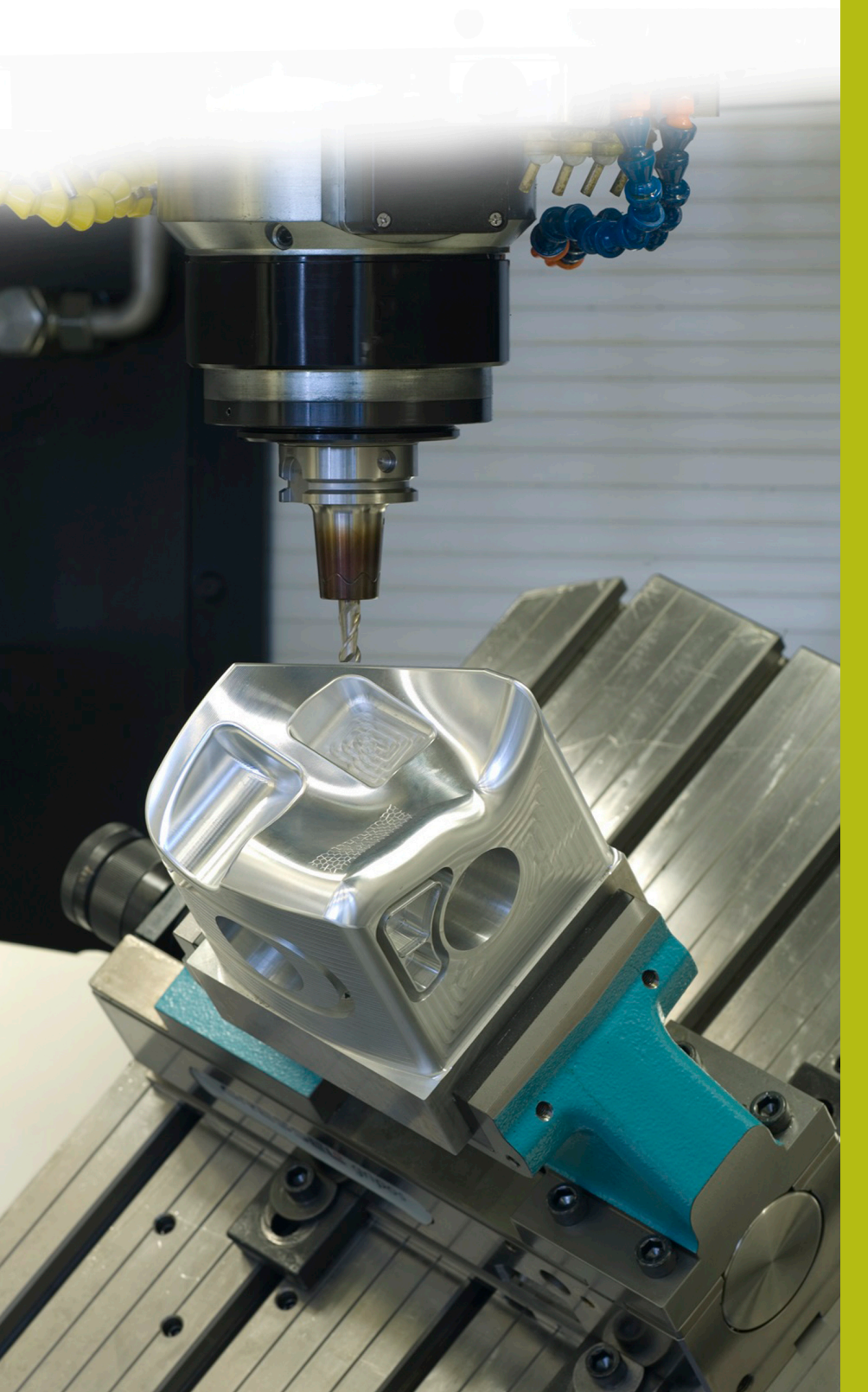

## **NC Solutions**

**Descrizione del programma NC 4220**

**Italiano (it) 3/2020**

### **1 Descrizione del programma NC 4220\_it.h**

Programma NC per lavorare un parallelepipedo di cinque lati.

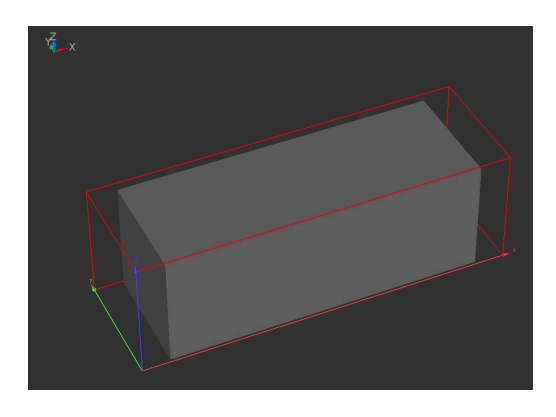

#### **Richiesta**

È richiesta una parte grezza di forma parallelepipeda con cinque lati. L'operatore della macchina desidera dover definire soltanto la parte grezza e il pezzo finito. Il controllo numerico calcola su tale base le dimensioni delle singole superfici e il sovrametallo sulle superfici. Successivamente il controllo numerico lavora le superfici.

#### **Operazioni preliminari**

Il pezzo deve essere serrato sul lato inferiore affinché il controllo numerico possa lavorare completamente il lato superiore e le superfici laterali. Utilizzando una extracorsa per le superfici, è necessario rispettare in tal caso anche lo spazio libero.

L'origine si trova nel piano X/Y al centro della parte grezza e nell'asse Z sul lato inferiore della parte grezza.

Il controllo numerico deve lavorare con la rotazione del piano di lavoro con angoli solidi.

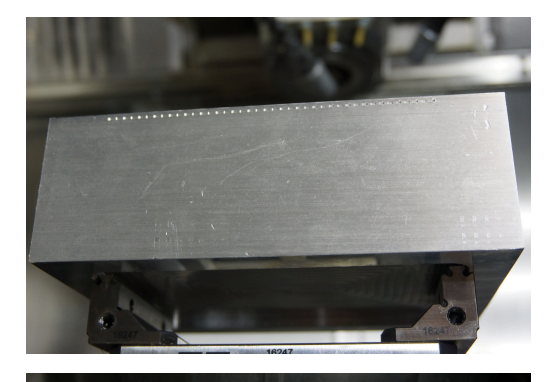

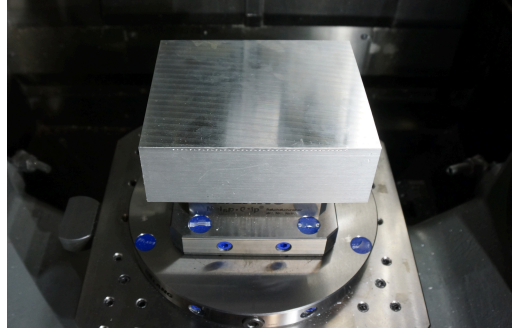

#### **Programma NC 4220\_it.h**

All'inizio del programma NC si definiscono tutti i parametri richiesti per la lavorazione. Il controllo numerico calcola quindi gli altri valori richiesti. Calcola dapprima le dimensioni della parte grezza partendo dall'origine. Calcola quindi i sovrametalli nei singoli assi e le quote del pezzo finito partendo dall'origine. Nell'ultimo blocco di calcoli il controllo numerico determina le coordinate per il preposizionamento nei singoli assi.

Il passo successivo nel programma NC è il BLK-Form. Il BLK-Form è definito dal controllo numerico con le quote precedentemente calcolate della parte grezza. Successivamente il controllo numerico richiama l'utensile. Anche questo compito è risolto dalla programmazione di parametri Q definendo l'utensile nel blocco di immissione all'inizio del programma. Il controllo numerico attiva quindi il mandrino.

Successivamente il controllo numerico verifica se la quota della parte grezza nell'asse X è maggiore del pezzo finito:

- Se la parte grezza è maggiore del pezzo finito, è richiesta una lavorazione e il controllo numerico passa nel sottoprogramma **LBL1**
- Se la parte grezza non è maggiore del pezzo finito, non è richiesta alcuna lavorazione e il programma NC prosegue senza salto

In seguito alla verifica è definita una label di salto. Questa label di salto è necessaria per passare dal sottoprogramma **LBL1** di nuovo nel programma principale.

Il controllo numerico verifica quindi se la quota della parte grezza nell'asse Y è maggiore del pezzo finito:

- Se la parte grezza è maggiore del pezzo finito, è richiesta una lavorazione e il controllo numerico passa nel sottoprogramma **LBL2**
- Se la parte grezza non è maggiore del pezzo finito, non è  $\mathcal{L}_{\mathcal{A}}$ richiesta alcuna lavorazione e il programma NC prosegue senza salto

Anche in seguito a tale verifica è definita una label di salto. Questa label di salto è necessaria per passare dal sottoprogramma **LBL2** di nuovo nel programma principale.

Nel passo successivo il controllo numerico verifica se la quota della parte grezza nell'asse Z è maggiore del pezzo finito:

- Se la parte grezza è maggiore del pezzo finito, è richiesta una lavorazione e il controllo numerico passa nel sottoprogramma **LBL5**
- $\blacksquare$ Se la parte grezza non è maggiore del pezzo finito, non è richiesta alcuna lavorazione e il programma NC prosegue senza salto

Per il ritorno dal sottoprogramma **LBL5** viene sempre definita una label di salto.

Come ultimo passo del programma principale, il controllo numerico disimpegna l'utensile e termina il programma NC.

Sono quindi definiti i sottoprogrammi per le lavorazioni nei singoli assi.

I sottoprogrammi **LBL1** e **LBL2** per la lavorazione nell'asse X e nell'asse Y presentano la medesima struttura e vengono eseguiti come descritto di seguito:

- $\mathbf{r}$ Spostamento origine in direzione positiva sul bordo del pezzo finito
- Traslazione su posizione di sicurezza nell'asse Z
- $\blacksquare$ Traslazione su posizione di rotazione nell'asse X e nell'asse Y
- Rotazione piano di lavoro  $\blacksquare$
- $\blacksquare$ Preposizionamento nell'asse Z
- Preposizionamento nell'asse X e nell'asse Y
- Definizione del ciclo 232 FRESATURA A SPIANARE con i valori  $\overline{\phantom{a}}$ calcolati
- Chiamata ciclo
- $\mathbf{r}$ Disimpegno utensile nell'asse utensile
- $\overline{\phantom{a}}$ Traslazione su posizione di rotazione nell'asse X e nell'asse Y
- Reset della rotazione del piano di lavoro
- Spostamento origine in direzione negativa sul bordo del pezzo × finito
- Traslazione su posizione di rotazione nell'asse X o nell'asse Y  $\overline{\phantom{a}}$
- $\blacksquare$ Rotazione piano di lavoro
- Preposizionamento nell'asse Z Ī.
- Preposizionamento nell'asse X e nell'asse Y  $\blacksquare$
- Definizione del ciclo 232 FRESATURA A SPIANARE con i valori calcolati
- Chiamata ciclo
- Disimpegno utensile nell'asse utensile П
- Traslazione su posizione di rotazione nell'asse X e nell'asse Y
- Reset della rotazione del piano di lavoro
- Annullamento spostamento origine Ī.
- Salto di ritorno nel programma principale

Il sottoprogramma per la lavorazione nell'asse Z viene eseguito come descritto di seguito:

- Ì. Definizione del ciclo 232 FRESATURA A SPIANARE con i valori calcolati
- Chiamata ciclo
- Disimpegno utensile nell'asse utensile п
- Salto di ritorno nel programma principale

Le coordinate necessarie per i sottoprogrammi vengono calcolate dal controllo numerico in base ai parametri definiti dall'operatore. Le posizioni e il comportamento di rotazione devono essere eventualmente adattati alla relativa macchina in uso.

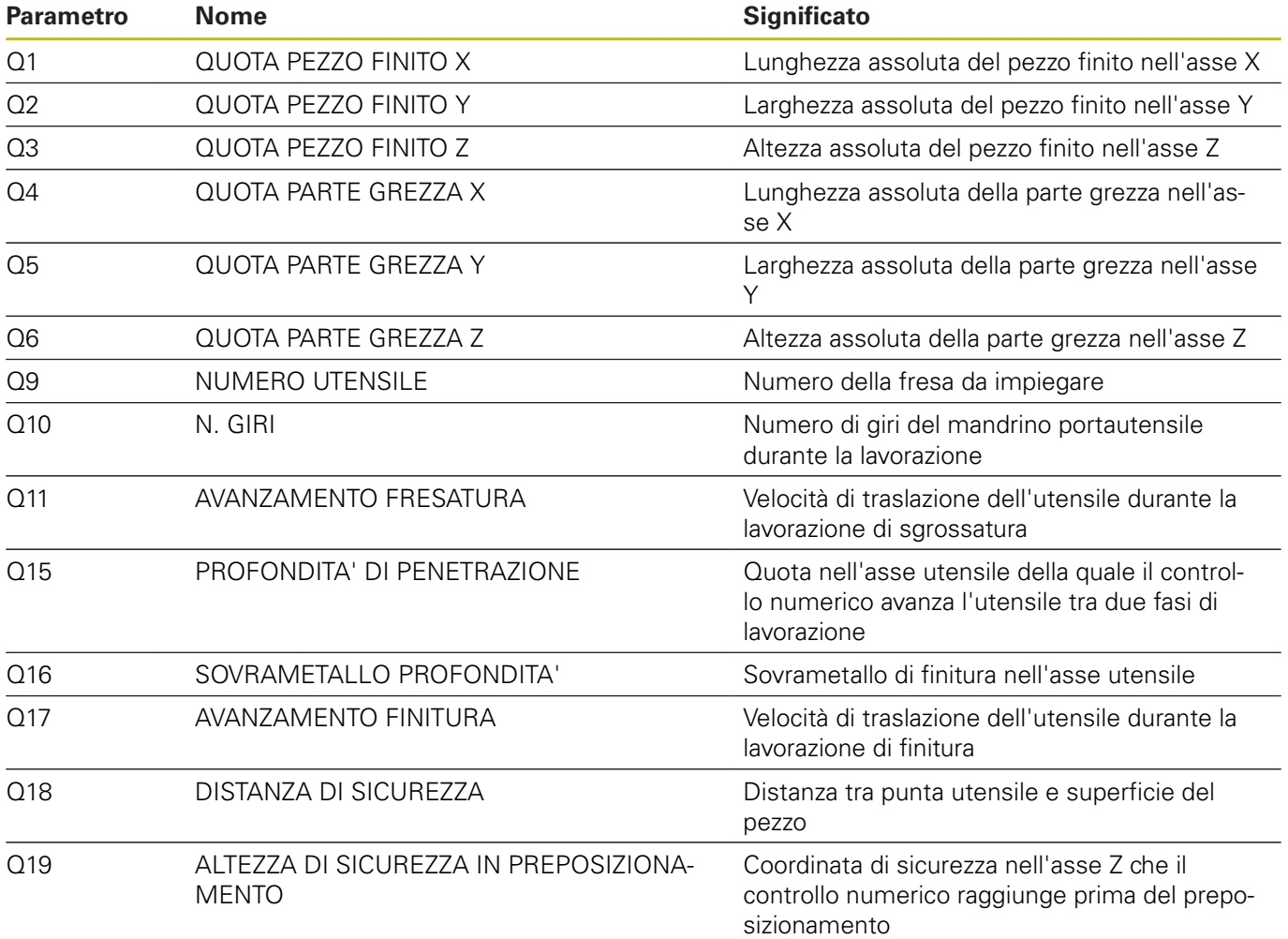